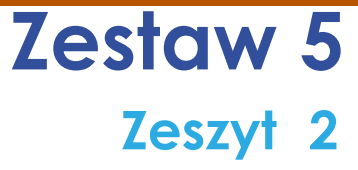

# **Anna Basińska Poradnik Mentora**

- ✅ **Aktywizująca rola środowiska wirtualnego w edukacji**
- ✅ **Rozwiązania TIK dla nauczyciela i ucznia**
- ✅ **Technologia w modelu odwróconej klasy**
- ✅ **Uczniowie jako twórcy zasobów edukacyjnych**

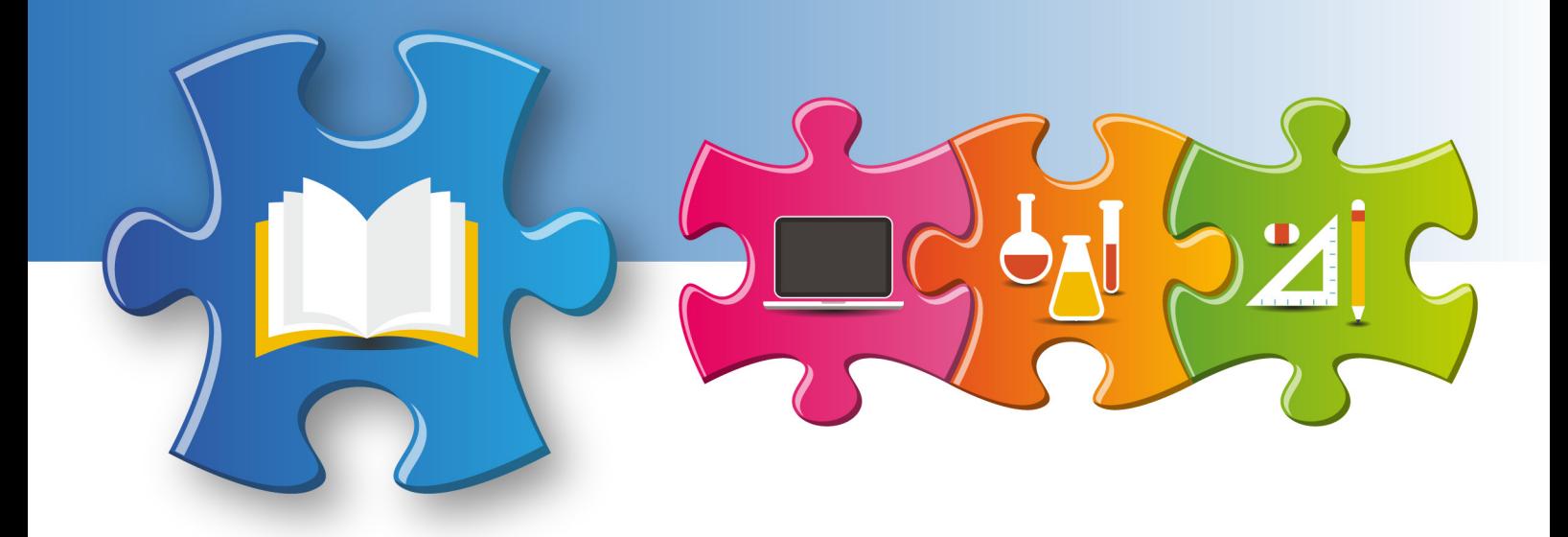

Redakcja merytoryczna **Anna Gębka-Suska**

Analiza merytoryczna **Justyna Maziarska-Lesisz Elżbieta Witkowska**

Recenzja **dr Barbara Muszyńska**

Redakcja językowa i korekta **Żelisław Żelisławski**

Projekt graficzny, projekt okładki **Wojciech Romerowicz, ORE**

Skład i redakcja techniczna **Joanna Suska**

Projekt motywu graficznego "Szkoły ćwiczeń" **Aneta Witecka**

**ISBN 978-83-65890-00-9** (*Zestawy materiałów dla nauczycieli szkół ćwiczeń – języki obce*) **ISBN 978-83-65890-17-7** (Zestaw 5, *Wykorzystywanie nowoczesnych technologii w nauczaniu języka obcego na przykładzie języka angielskiego*) **ISBN 978-83-65890-19-1** (Zeszyt 2)

Warszawa 2017

Ośrodek Rozwoju Edukacji Aleje Ujazdowskie 28 00-478 Warszawa [www.ore.edu.pl](http://www.ore.edu.pl)

Publikacja jest rozpowszechniana na zasadach wolnej licencji Creative Commons – Użycie niekomercyjne 3.0 Polska (CC-BY-NC).

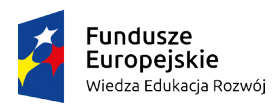

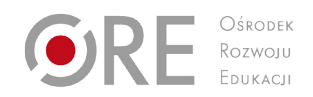

Unia Europejska Europejski Fundusz Społeczny

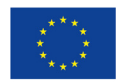

# **Spis treści**

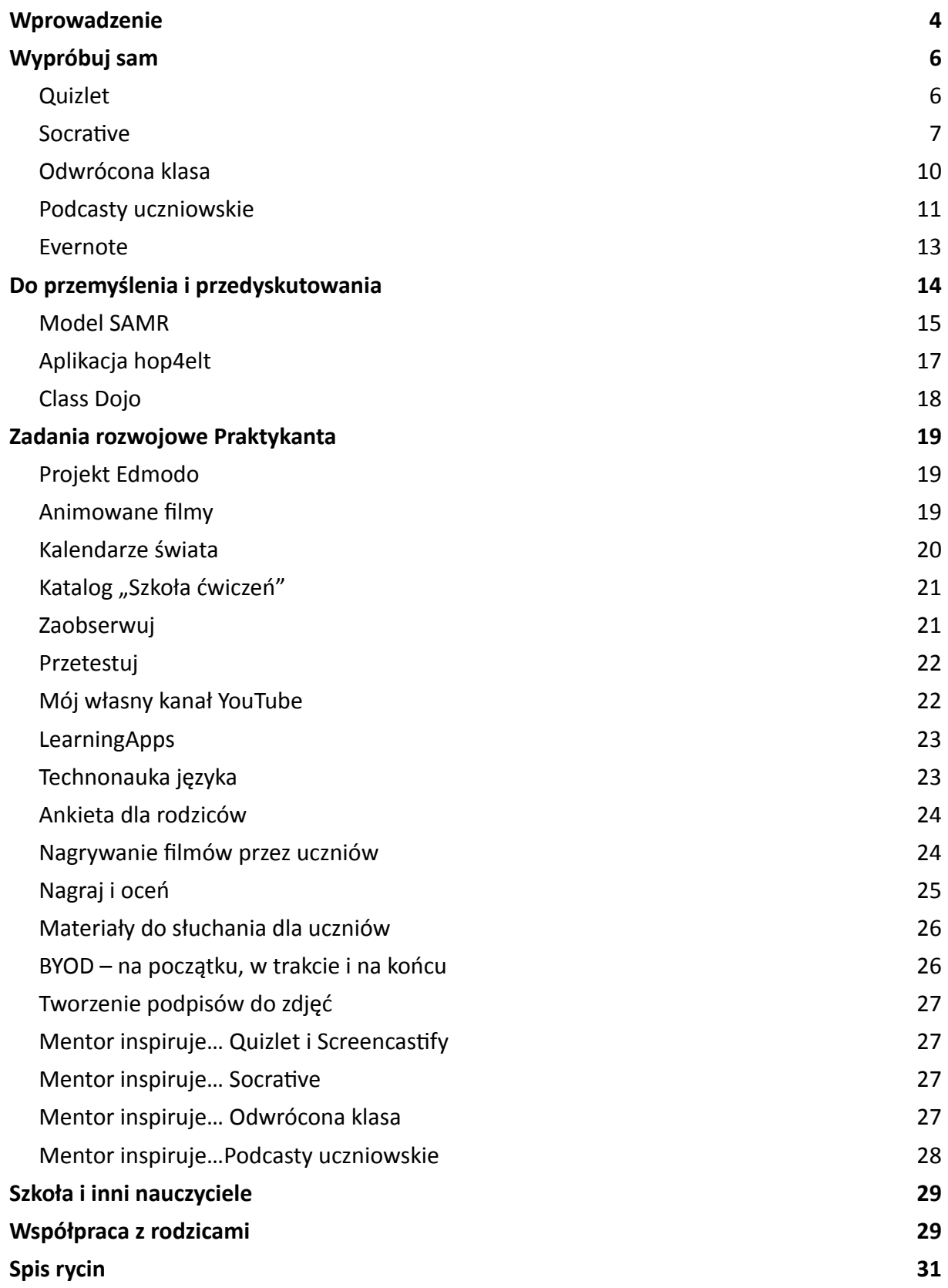

## <span id="page-3-0"></span>**Wprowadzenie**

Czy tego chcemy, czy nie, używanie nowoczesnych technologii w procesie edukacji to już nie opcja – to konieczność i obowiązek każdego nauczyciela. W myśl podstawy programowej kształcenia ogólnego z 14 lutego 2017 roku, zadaniem szkoły jest stwarzanie uczniom warunków "do nabywania wiedzy i umiejętności potrzebnych do rozwiązywania problemów z wykorzystaniem metod i technik wywodzących się z informatyki, w tym logicznego i algorytmicznego myślenia, programowania, posługiwania się aplikacjami komputerowymi, wyszukiwania i wykorzystywania informacji z różnych źródeł, posługiwania się komputerem i podstawowymi urządzeniami cyfrowymi oraz stosowania tych umiejętności na zajęciach z różnych przedmiotów" (MEN, 2017).

Wspomniano też o konieczności rozwijania u uczniów umiejętności komunikacji i współpracy w grupie, również w środowiskach wirtualnych i wykorzystywaniu technologii informacyjnokomunikacyjnych przy realizacji projektów z uczniami. W podstawie programowej zapisano, jakie powinny być warunki i sposób realizacji treści nauczania języka obcego nowożytnego. Jednym z nich jest "wykorzystywanie autentycznych materiałów źródłowych (zdjęć, filmów, nagrań audio, tekstów), w tym z użyciem narzędzi związanych z technologiami informacyjnokomunikacyjnymi, takich jak np. tablice interaktywne z oprogramowaniem, urządzenia mobilne" (MEN, 2017).

Dodatkowo, w myśl podstawy programowej, nauczyciele języka obcego powinni zachęcać uczniów do pracy własnej z wykorzystaniem filmów, zasobów internetu, książek, komunikatorów i mediów społecznościowych w odpowiednim zakresie i stosownie do wieku uczniów. Oznacza to tyle, że nauczyciel języka angielskiego ma obowiązek korzystać z nowoczesnych technologii informacyjno-komunikacyjnych na lekcji, a co więcej, musi stwarzać uczniom warunki do samodzielnego korzystania z tych technologii w toku uczenia się języka.

Uczniowie mogą mieć kontakt z nowoczesnymi technologiami w procesie edukacji w dwóch konfiguracjach: jako bierni odbiorcy, kiedy na przykład oglądają film, prezentację, słuchają podcastu, lub jako aktywni kreatorzy, kiedy muszą sami stworzyć film, nagrać podcast, wykonać prezentację itp. Wiadomo nie od dziś, że człowiek najlepiej uczy się, kiedy może sam budować swoje doświadczenia poprzez aktywne uczestnictwo i praktyczne działanie. Kiedy zastanowimy się, na przykładzie prostej krzyżówki, czy większym wyzwaniem dla ucznia będzie jej skonstruowanie, czy rozwiązanie, to po chwili namysłu dojdziemy do wniosku, że stworzenie krzyżówki jest dużo bardziej złożonym procesem (wymaga wymyślenia głównego hasła i wyrazów budujących to hasło, stworzenia pytań, rozplanowania graficznego krzyżówki, narysowania jej i zweryfikowania poprawności), niż jej rozwiązanie (odczytanie pytań, wpisanie wyrazów, odczytanie hasła) i stanowi dla ucznia bardziej rozwojowe zadanie. Dodatkowo, kiedy uczeń rozwiąże krzyżówkę, to potem nic już się z nią nie dzieje, a kiedy ją tworzy, to wie, że inni będą ją rozwiązywać. Powoduje to, że uczniowie widzą sens swoich działań i wzrasta ich motywacja i zaangażowanie w wykonanie zadania. W związku z powyższym, w kontakcie z technologiami należy starać się o jak najbardziej aktywne uczestnictwo uczniów.

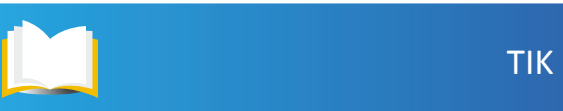

Nie wiadomo, czy jesteś z nowoczesnymi technologiami za pan brat, ale jeśli nie jest to twoja najmocniejsza strona, to zobacz, co potrafi Praktykant. Jeśli więcej – to niech on stanie się twoim nauczycielem i źródłem inspiracji w tym obszarze. Przepracujcie wszystkie ćwiczenia razem. Przedyskutujcie, co wam się podoba, a co nie. Ty masz doświadczenie w edukacji, a Praktykant ma doświadczenie w korzystaniu z nowoczesnych technologii. Razem stworzycie samodoskonalący się zespół. Zobacz, jaka to dla ciebie nieoczekiwana możliwość rozwoju zawodowego!

Pamiętaj, żeby zawsze dopasować zadania do możliwości uczniów. Inaczej z nowoczesnych technologii w nauce języka będą korzystać uczniowie liceum, a inaczej uczniowie szkoły podstawowej. W opracowaniu starano się zaprezentować jak najbardziej uniwersalne narzędzia i aplikacje, jednak czasem nie będą one odpowiednie dla wszystkich grup wiekowych uczniów.

Mimo, że w podstawie programowej kształcenia ogólnego znajduje się zapis o tym, że "niezbędne jest prowadzenie zajęć z języka obcego nowożytnego w odpowiednio wyposażonej sali, z dostępem do słowników, pomocy wizualnych, odtwarzacza płyt CD/plików dźwiękowych, komputera ze stałym łączem internetowym, umożliwiającej przeprowadzanie ćwiczeń językowych w parach i grupach" (MEN, 2017), założono, że szkoła w której pracujesz może nie być wyposażona w odpowiedni sprzęt i łącze internetowe niezbędne do przeprowadzenia niektórych ćwiczeń. Niech cię to nie zniechęca. Wykonaj zadania w miarę możliwości w domu, bez uczniów, częściowo, ale nie rezygnuj z nich w ogóle.

Po zapoznaniu się z "Teorią w pigułce" jest czas, aby przystąpić do działania. Pamiętaj, że trzeba coś przepracować wiele razy, aby stało się częścią naszej rutyny. Wskazówki do pracy z Praktykantem:

- Dyskutuj z Praktykantem. Zacznij od wysłuchania go. Słuchaj uważnie.
- Podczas oceny zajęć Praktykanta zawsze zacznij od zapytania go z czego jest zadowolony, a nad czym chciałby jeszcze popracować.
- Udzielaj konstruktywnej informacji zwrotnej. Musi odnosić się do konkretnego zachowania lub wypowiedzi, a nie do osobowości. Jasno oddzielaj spostrzeżenia od przypuszczeń i odczuć. Mów, co ty o tym myślisz – rozpoczynaj wypowiedzi od: "uważam...", "moim zdaniem..." itp.
- Przekazuj informację zwrotną dotyczącą aspektów pozytywnych to od nich zawsze powinieneś zaczynać.
- Uczcie się od siebie nawzajem. Inspirujcie się wzajemnie. Liczba narzędzi edukacyjnych wykorzystujących nowoczesne technologie informacyjno-komunikacyjne jest tak duża, że nie sposób ich wszystkich znać. Wymieniajcie się pomysłami i dyskutujcie nad możliwymi zaletami lub ograniczeniami w korzystaniu z tych narzędzi przez was lub uczniów podczas uczenia się języka.

# <span id="page-5-0"></span>**Wypróbuj sam**

To dział, którego zadaniem jest zachęcić cię do wypróbowania kilku narzędzi TIK podczas twoich lekcji języka angielskiego. Te zajęcia powinien obejrzeć Praktykant, gdyż część jego zadań rozwojowych wiąże się z tymi technikami.

## **Quizlet**

Aplikacja Quizlet służy do nauki słówek i fraz w języku obcym. Jeśli jej jeszcze nie znasz, to koniecznie musisz to nadrobić, gdyż według mnie stanowi jedno z najlepszych narzędzi do uczenia się, utrwalania i powtarzania słówek online, a przy tym jest tak proste, że mogą go używać nawet uczniowie w młodszym wieku szkolnym. Opiera się na elektronicznych fiszkach, jednak oprócz przeglądania fiszek, aplikacja ma następujące silniki do zabawy słówkami:

- fiszki przeglądanie kart ze słowami i ich wymową (opcjonalnie) ty decydujesz, czy rozpoczniesz naukę od słów w języku polskim czy angielskim, możesz również, zamiast albo obok słowa, włączyć zdjęcie; fiszki możesz przeglądać we własnym tempie lub włączyć tryb automatycznego odtwarzania (graj); ucz się – to tryb, w którym widzisz słowo w języku polskim, a musisz wpisać w języku angielskim lub na odwrót (w zależności od naszych ustawień) – w przypadku, gdy popełnisz błąd, aplikacja pokaże ci prawidłową odpowiedź i poprosi o jej wpisanie;
- ćwiczenie pisowni lektor wypowiada słowo, a ty je zapisujesz;
- test tutaj sprawdzasz, ile już umiesz, w ustawieniach testu decydujesz, jakiego typu pytania chcesz otrzymać na teście;
- dopasowania oraz grawitacja dwie gry do utrwalania słówek (raczej dla młodszych uczniów).

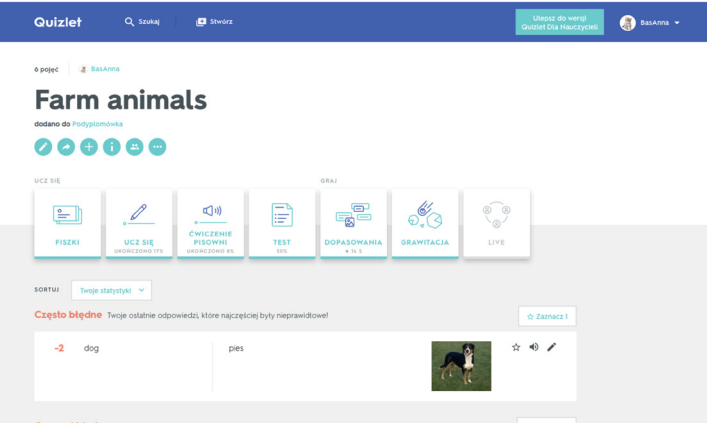

Ryc. 1. Zrzut ekranu aplikacji Quizlet z widokiem trybów ćwiczenia słówek

Bardzo istotna jest możliwość przechowywania słówek w oddzielnych tematycznych zestawach, które z kolei można uporządkować w katalogach – porządek jest konieczny, zwłaszcza jeśli uczniowie uczą się więcej niż jednego języka za pomocą Quizletu. Poza tym gromadzenie zestawów daje możliwość regularnego powtarzania ich co jakiś czas.

7

<span id="page-6-0"></span>Jako nauczyciel masz możliwość dodawania klas (maksymalnie 8 w ramach konta darmowego) i przesyłania swoim uczniom zestawów słówek. Słówka można wpisywać od razu w aplikacji lub importować listy z Worda, Excela i innych dokumentów (dużo szybsze rozwiązanie).

Kiedy już zapoznasz się z aplikacją, przeprowadź lekcję na temat możliwości wykorzystania jej w nauce języka angielskiego. Daj uczniom możliwość przetestowania aplikacji na lekcji – wystarczy, jeśli ściągną aplikację na telefon.

Jednym z zadań Praktykanta po obejrzeniu twoich zajęć, będzie wykonanie filmowej instrukcji korzystania z Quizletu dla uczniów. Dzięki temu, nawet jeśli uczeń nie do końca wszystko zrozumiał lub był nieobecny na lekcji, będzie mógł zapoznać się z aplikacją.

## **Socrative**

Socrative, podobnie jak Kahoot czy Quizizz to aplikacje, które pozwalają uczniom rozwiązywać testy za pomocą telefonów komórkowych. W odróżnieniu od Kahoot, quiz w Socrative można wykonać bez konieczności używania rzutnika, gdyż uczeń widzi w telefonie zarówno pytania, jak i odpowiedzi (w Kahoot telefon był tylko pilotem z czterema guzikami w różnych kolorach). Moim zdaniem Kahoot nastawiony jest na rywalizację i pracę pod presją czasu, podczas gdy w Socrative większy nacisk położony jest na edukację. Podobnie zresztą jak w Quizizz, gdzie uczeń ma możliwość przejrzenia swoich błędnych odpowiedzi po zakończeniu quizu. W Socrative można pójść krok dalej i oprócz wskazania prawidłowej odpowiedzi wyjaśnić uczniom, dlaczego akurat ta jest poprawna. Tym, co jeszcze odróżnia Socrative od jego konkurentów, jest możliwość stworzenia pytania z otwartym polem na samodzielną odpowiedź ucznia.

Socrative ma trzy główne funkcjonalności: Quiz, Space Race oraz Exit Ticket, a także możliwość zadania szybkiego pytania. Omówione zostaną teraz krótko i po kolei.

Ryc. 2. Zrzut z ekranu aplikacji Socrative

• Pierwszą opcją jest szybkie pytanie, które występuje w trzech odmianach: pytania wielokrotnego wyboru, pytania typu prawda/fałsz oraz otwartego pytania

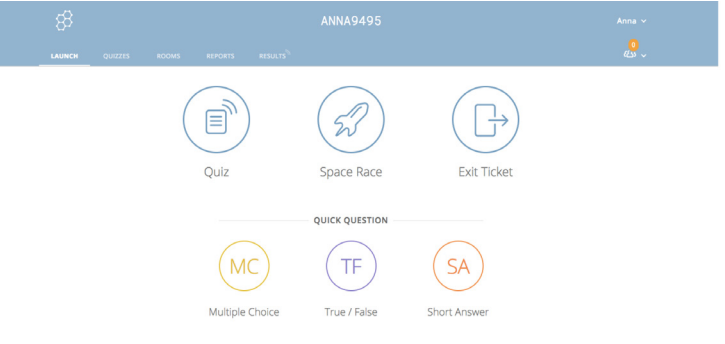

<span id="page-7-0"></span>umożliwiającego udzielenie krótkiej odpowiedzi. Ta funkcja pozwala zadać uczniom szybkie pytanie bez konieczności wpisywania treści pytania. W przypadku pytania wielokrotnego wyboru, zadajesz uczniom pytanie, zapisujesz na tablicy możliwe odpowiedzi (maksymalnie 5), a uczniowie odpowiadają (głosują) za pomocą swoich telefonów.

- Quiz to podstawowa funkcja aplikacji. Umożliwia zbudowanie testu z trzema możliwymi rodzajami pytań: wielokrotnego wyboru, prawda/fałsz i otwarte. Oprócz pytań można załączyć ilustrację. Przy każdym pytaniu istnieje możliwość wpisania wyjaśnienia, które wyświetli się uczniowi po udzieleniu odpowiedzi na pytanie.
- Space Race to mniej edukacyjna, a bardziej rozrywkowa opcja aplikacji. Polega na rozwiązywaniu quizu na czas i rywalizacji w wyścigu z innymi. To rozwiązanie promuje pracę w zespołach.
- Exit Ticket bardzo ciekawa opcja, polegająca na postawieniu uczniom na zakończenie lekcji 3 pytań, które nie podlegają ocenie, a są jedynie informacją dla nauczyciela o poziomie zrozumienie treści lekcji. Najlepiej wykorzystać bilet wyjścia na lekcji, na której wprowadzasz nowe zagadnienia, dzięki temu będziesz wiedzieć, na ile twoi uczniowie "złapali" to, co ćwiczyli na lekcji, a na na kolejnych zajęciach powrócisz do tych aspektów tematu, z którymi uczniowie mieli problemy. W tej opcji pytania są już skonstruowane.

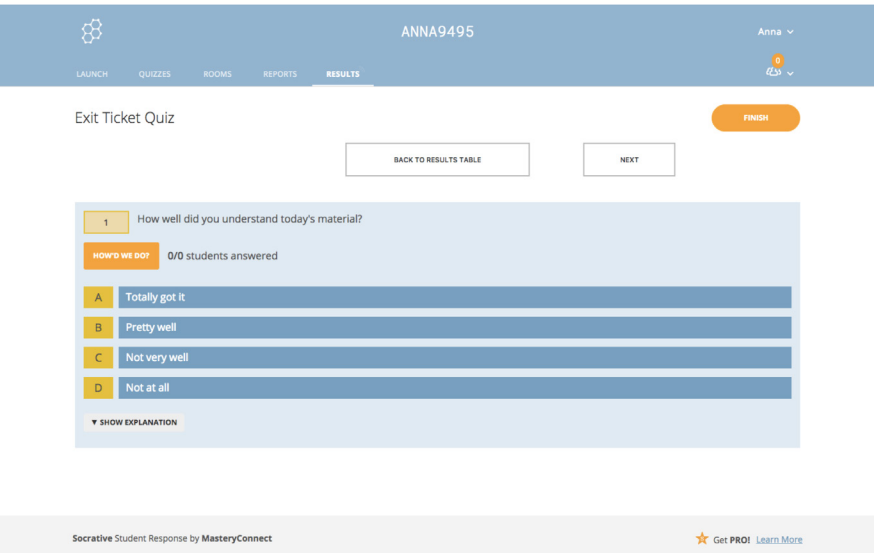

Ryc. 3. Zrzut ekranu aplikacji Socrative z pierwszym pytaniem opcji Exit Ticket

Pytanie 1 pozwala uczniom oszacować na czterostopniowej skali jak dobrze zrozumieli omawiany na lekcji materiał. Pytanie 2 brzmi: "What did you learn in todays class?" i wymaga od ucznia napisania swojej odpowiedzi. Dzięki temu nauczyciel będzie mógł przeanalizować to, jak i co uczniowie zrozumieli z omawianego zagadnienia. Pytanie 3 to pytanie, które stawiasz sam. Nie masz jednak możliwości zapisania go w aplikacji. Wystarczy, jeśli zapiszesz

<span id="page-8-0"></span>je na tablicy. Uczniowie otrzymują w pytaniu 3 polecenie: "Please answer the teachers questions".

W jaki sposób przebiega cały proces logowania uczniów? Na początku musisz uruchomić na swoim koncie właściwy quiz, a następnie uczniowie muszą wpisać adres [b.socrative.com](https://b.socrative.com) i wybrać opcję "student login". Pojawia się wtedy okno, do którego muszą wpisać numer pokoju z quizem nauczyciela. Ten numer to domyślnie twoja nazwa konta (nazwę nadaje Socrative). Po wpisaniu numeru, uczniowie otrzymują dostęp do quizu.

Bardzo cenną opcją jest możliwość wyboru jednego z trzech trybów rozwiązywania testu:

- Instant Feedback uczniowie od razu po udzieleniu odpowiedzi otrzymują informację, czy była ona poprawna i dodatkowe wyjaśnienia.
- Open Navigation uczniowie mogą wracać do wcześniejszych pytań i zmieniać odpowiedzi tak długo, aż nie podejmą decyzji o zakończeniu quizu.
- Teacher Paced nauczyciel kontroluje, w którym momencie i jakie pytania otrzymują uczniowie. Wszyscy wykonują quiz w tym samym tempie.

W materiale filmowym dołączonym do tego zestawu możesz zobaczyć, w jaki sposób instruuję uczniów. Ja nie znałam uczniów wcześniej, a oni nie znali Socrative. Wykorzystałam więc kolorowe kartki z poleceniami, aby wzmocnić rozumienie poleceń. Na filmie nie widać, jak jedna para ma problem z dostępem do internetu. Rozwiązałam ten problem dając im mój telefon, choć nie sądzę, abym chciała takie rozwiązanie traktować jako panaceum na niedziałające telefony uczniów. Zwróć uwagę, że przeprowadziłam to zadanie w parach. Korzyści z tego rozwiązania było kilka. Przede wszystkim uczniowie musieli się porozumieć i wynegocjować odpowiedź, a po drugie, zabezpieczyłam się na ewentualność, że nie wszystkim będą działać telefony – potrzebowałam tylko jednego urządzenia na parę.

Wypróbuj Socrative w swojej klasie. Zorganizuj przy użyciu tej aplikacji np. lekcję powtórkową przed sprawdzianem. Warta twojego zainteresowania i przetestowania jest również formuła biletu wyjścia (exit ticket), gdyż stanowi bardzo cenne źródło informacji dla ciebie i może zwiększyć efektywność twoich działań edukacyjnych.

Praktykant obejrzy twoje zajęcia z wykorzystaniem aplikacji Socrative, a następnie będzie musiał sam poznać aplikację i wykonać własny quiz dla uczniów.

## <span id="page-9-0"></span>**Odwrócona klasa**

Popularny w ostatnim czasie model odwróconej klasy pomaga indywidualizować proces edukacji i zwiększa ilość czasu, którą nauczyciel może poświęcić na lekcji na ćwiczenie z uczniami sprawności językowych. Nowoczesne technologie umożliwiają wprowadzenie tego modelu w życie w dość prosty sposób, gdyż to, co zaproponujemy uczniom do przygotowania czy "przerobienia" w domu, będzie dla nich bardziej atrakcyjne, jeśli będzie zawierało komponent nowoczesnych technologii. Oczywiście inaczej będzie wyglądała odwrócona lekcja z uczniami w IV klasie szkoły podstawowej, a inaczej z uczniami liceum, gdyż inny jest poziom umiejętności samodzielnego uczenia się i myślenia krytycznego uczniów.

Zachęcam cię do obejrzenia materiałów filmowych na temat idei odwróconej klasy. Jest to zestaw sześciu krótkich filmików (łącznie 15 minut) pt. *[The Flipped Learning Toolkit](https://www.youtube.com/playlist?list=PL10g2YT_ln2jORaF5dv5jwVZyQqUhcPeY)*, które przybliżają ten model pracy z uczniami na zajęciach oraz odsyłam cię do zeszytu "Teoria w pigułce", gdzie znajduje się więcej informacji i linków z inspiracjami.

Przygotuj zajęcia w modelu odwróconej klasy. Mówi się, że najlepiej wybrać do tego modelu trudny temat, taki, który sprawia uczniom problemy. Zapytaj swoich uczniów, co sprawia im największą trudność i czego nie rozumieją, a następnie przygotuj o tym zajęcia w modelu odwróconej klasy.

Jeśli pracujesz w szkole ponadpodstawowe,j to możesz skorzystać z gotowych lekcji języka angielskiego *Learn English with Adam* lub *Matura z angielskiego*, do których stworzysz tylko quiz lub inne zadanie sprawdzające poziom zrozumienia materiału, choć zachęcam cię do nagrania własnego materiału wideo, bo nie jest to ani bardzo trudne, ani bardzo czasochłonne, a pozwoli ci objaśnić zagadnienie dokładnie tak, jak tego chcesz. Nie musisz nagrywać siebie – możesz zrobić film w stylu Khan Academy. Nieskomplikowanym narzędziem do nagrywania tego typu filmów jest Screencastify. Działa z przeglądarką Chrome. Zadaniem Praktykanta jest wykonanie nagrania z pomocą Screencastify, więc na pewno pokaże ci, w jaki sposób zrobić szybko taki film.

Jeśli jesteś nauczycielem w szkole podstawowej, to raczej nie znajdziesz gotowych materiałów do wysłania uczniom. Będziesz musiał sam je przygotować. Tu pomocna może okazać się aplikacja EDpuzzle, która umożliwia dostosowanie gotowego filmu lub bajki znajdującej się na YouTube. Wybierasz film, zaznaczasz fragment, który chcesz wykorzystać, a następnie w dowolnym miejscu wpisujesz pytanie lub nagrywasz swój komentarz.

Pokaż odwróconą lekcję Praktykantowi. Opowiedz mu o swoich wrażeniach, o tym co ci się podoba lub nie podoba w tym modelu pracy. Spójrz też do zadań rozwojowych Praktykanta – on też ma zadanie związane z modelem odwróconej klasy.

## <span id="page-10-0"></span>**Podcasty uczniowskie**

Nagrywałeś już kiedyś z uczniami podcasty? Nie dość, że to dobra zabawa, to jeszcze aktywność ta wspiera rozwój takich kompetencji kluczowych, jak porozumiewanie się w języku obcym, kompetencje społeczne (umiejętność współpracy), kompetencje informatyczne i uczenia się (umiejętność krytycznego myślenia i kreatywność). Wiele mówi się o potrzebie słuchania podcastów dla rozwijania sprawności słuchania, a przecież to właśnie tworzenie ich, a nie odsłuchiwanie, będzie stwarzać więcej sytuacji rozwojowych. Nagrywając podcast uczniowie doskonalą sprawność mówienia, słuchania oraz pisania. Gotowe podcasty mogą być udostępniane szerszemu gronu odbiorców. W związku z tym, że zadanie nie jest jedynie czymś wykonywanym na potrzeby zaliczenia, ale ma praktyczne zastosowanie, buduje to u uczniów wyższy poziom motywacji i poczucie sprawstwa. Podcast umożliwia uczniom swobodną ekspresję i pokazanie opowiadanej historii z własnej perspektywy.

Największym atutem tej techniki jest to, że do nagrywania podcastów wystarczą wyłącznie dyktafony znajdujące się w telefonach uczniów lub darmowa aplikacja, np. Quick Voice Recorder. Samo nagranie jednak może nie wystarczyć. Uczniowie mogą jeszcze to nagranie edytować, np. dołożyć melodię w tle, może jakiś wstęp, zmontować audycję składającą się z kilku plików lub wyciąć fragment nagrania. Doskonale nadaje się do tego darmowy program [Audacity.](http://www.audacityteam.org) Oczywiście, taka obróbka dźwięku będzie odpowiednia dla starszych uczniów. W przypadku tych młodszych wystarczy, jeśli wykonają nagrania. Możesz zrobić z tego projekt klasowy i sam zmontować te nagrania w jedną całość oraz dodać efekty specjalne. Do prezentacji nagrania potrzebujesz platformy, na której opublikujesz nagrania uczniów. Jedną z nich jest [Podomatic.](https://www.podomatic.com/login)

Pamiętaj, że jeśli będzie to pierwsze doświadczenie twoich uczniów z nagrywaniem podcastów, to najpierw powinieneś ich do tego przygotować: zapytać, jakie mają doświadczenia i z czym kojarzy im się podcast, pozwolić im posłuchać różnych uczniowskich podcastów, omówić kolejne etapy pracy i role w zespole. Po stronie nauczyciela leży również znalezienie ogólnej tematyki podcastów, które uczniowie będą nagrywać (związanej z celami i treściami nauczania), zarysowanie długości nagrania (maksymalnie 10 minut, choć pewnie na początek wystarczy 5), ustalenie kryteriów oceniania i wsparcie na każdym etapie pracy nad nagraniem.

Wyróżnić można 6 kolejnych etapów pracy grupowej nad podcastem:

#### **1. Planowanie**

- Zanim grupa zacznie nagrywać podcast, musi go zaplanować i podjąć decyzje dotyczące jego formatu ("Jak nasz podcast będzie «wyglądał»?") i zawartości ("O czym będzie nasz podcast?").
- Jeśli narzucisz uczniom tematykę, np. "Polish cuisine", to i tak grupa musi zastanowić się i zadecydować, co chcą tym podcastem osiągnąć, do kogo chcą go kierować. Jeśli zamierzają na przykład przeprowadzić wywiad z babcią (mówiącą po angielsku) na temat

tradycyjnej kuchni staropolskiej, to muszą zaplanować i zapisać pytania. Mimo, że nie da się wszystkiego przewidzieć, to i tak uczniowie muszą wiedzieć w jakim kierunku opowiadana przez nich historia ma zmierzać.

- Grupa musi przydzielić role swoim członkom. Dobrze, jeśli w efekcie końcowym każda osoba z grupy ma kwestię mówioną i bierze czynny udział w nagrywaniu podcastu, jednak oprócz tego można wyróżnić następujące role: montażysta (osoba, która zajmuje się "obróbką" materiału), pisarz (osoba, która tworzy scenariusz), reżyser (czuwa nad wykonaniem wszystkich elementów scenariusza), techniczny (osoba, która organizuje sprzęt i nagrywa).
- Przed nagraniem należy na głos odczytać historię i sprawdzić, ile zabierze czasu, a także czy dobrze się jej słucha. Uczniowie powinni ćwiczyć swoje kwestie wielokrotnie czytając je na głos.

#### **2. Nagrywanie**

- Osoba odpowiedzialna za nagranie musi upewnić się, że warunki są optymalne. Może zdarzyć się, że ten etap uczniowie będą musieli wykonać po lekcjach. Musi to być w miarę możliwości małe pomieszczenie z dywanem lub wykładziną i innymi przedmiotami, które będą niwelować pogłos.
- Osoby nagrywające się powinny mówić w miarę wolno takim tonem, jakby historię opowiadały koledze, a nie czytały.
- Jeśli istnieje taka potrzeba, należy również nagrać dźwięki, które będą tworzyć tło i klimat nagrania.

#### **3. Edycja**

• Cała grupa powinna wysłuchać nagrania i wypowiedzieć się na temat tego, co warto zostawić, a co wyrzucić. Następnie montażysta wycina kawałki nagrań i tworzy zarys historii. Należy uświadomić uczniom, że surowe nagranie powinno zostać zachowane, a wszelkie zmiany powinny być wykonywane na kopii materiału.

#### **4. Finalizacja**

• Na tym etapie historia ma już zarys. Należy teraz dopisać i nagrać wstęp, zakończenie i inne brakujące elementy, które spoją nagrane już elementy historii.

#### **5. Montaż**

- To czas na ostatnie nagrania i końcowy montaż wszystkich nagranych elementów. Każdy członek grupy powinien czynnie uczestniczyć w końcowym wygładzeniu nagrania.
- Końcowa wersja wysokiej jakości podcastu powinna mieć wyraźną strukturę: wstęp, rozwinięcie i zakończenie. Powinny pojawiać się różne głosy i dźwięki nadające klimat historii. Może pojawić się muzyka.
- Finalny produkt powinien być przejrzysty (łatwy w słuchaniu), czysty (dobrze zmontowany bez zbędnych dźwięków) oraz twórczy (im ciekawsza historia, tym lepiej jej się słucha).

#### <span id="page-12-0"></span>**6. Udostępnianie**

• Kiedy uczniowie otrzymają zadanie stworzenia podcastu, powinni wiedzieć, gdzie zostaną one opublikowane. Czy będzie to strona szkoły? Biblioteka podcastów? Inne miejsce? Upewnij się, że uczniowie zapiszą swój projekt w odpowiednim formacie dźwiękowym i pozwól światu usłyszeć głos twoich uczniów.

O nagrywaniu podcastów przez uczniów możecie poczytać na poniższych stronach:

- [http://blog.listenwise.com/2017/05/podcast-class-podcasting-class-part-1/;](http://blog.listenwise.com/2017/05/podcast-class-podcasting-class-part-1/)
- [http://edtechteacher.org/tools/multimedia/podcasting/;](http://edtechteacher.org/tools/multimedia/podcasting/)
- [http://americanart.si.edu/education/resources/guides/podcasting\\_guide.pdf](http://americanart.si.edu/education/resources/guides/podcasting_guide.pdf);
- [https://www.slideshare.net/shjduarte/esl-classroom-podcasting.](https://www.slideshare.net/shjduarte/esl-classroom-podcasting)

Wypróbuj pomysł na tworzenie podcastów przez uczniów na zajęciach. Zaprezentuj te zajęcia Praktykantowi. W zależności od wieku i umiejętności językowych uczniów, zbuduj mniej lub bardziej uszczegółowioną instrukcję do zadania (możesz włączyć w jej tworzenie Praktykanta). Pozwoli ona uczniom przechodzić przez kolejne etapy pracy nad podcastem. Wymyśl temat, w którym uczniowie będą mieli wiele do powiedzenia i będą chcieli się wypowiadać. Określ ramy czasowe. Przesłuchaj z uczniami przykładowe podcasty, stworzone przez innych uczniów. Pokaż, w jaki sposób należy nagrywać dźwięk. Powiedz uczniom, w jakim celu wykonują te podcasty i co się z nimi dalej stanie. Po zajęciach porozmawiaj z Praktykantem na temat jego odczuć. Opowiedz o tym, czego ty oczekiwałeś i na ile postawione cele osiągnąłeś. Z czym uczniowie mieli problemy? W jaki sposób następnym razem pomożesz im w przezwyciężeniu tych trudności?

### **Evernote**

Evernote może zastąpić i uporządkować duże ilości luźnych karteczek z notatkami, które posiadasz.

Kiedy otwierasz notatkę, możesz zapisać to, co akurat przychodzi ci do głowy, ale możesz też upuścić dowolny plik (dokument pdf, zdjęcie, plik audio, wideo i in.). Jest też możliwość korzystania z nożyczek sieciowych, które pozwalają ci w notatkach zapisać przeglądaną stronę www i wrócić do niej, kiedy będziesz mieć czas. Notatki możesz też udostępniać. Możesz również dodać alert do notatki i ustawić datę oraz godzinę, kiedy Evernote wyśle ci przypomnienie. Kolejnym atutem jest możliwość korzystania z Evernote na urządzeniach mobilnych, dzięki czemu masz zawsze dostęp do swoich notatek. W opcji płatnej można z całego notatnika zrobić prezentację.

[Obejrzyj materiał filmowy,](https://www.youtube.com/watch?v=drPyttBjZFo&list=PL10g2YT_ln2hxL6Suwir1X7XjwiR5iDn3&index=7) w którym nauczycielka opisuje, jak używa Evernote w swojej pracy. Czy ty możesz używać go w podobny sposób?

# <span id="page-13-0"></span>**Do przemyślenia i przedyskutowania**

Praktykant otrzymał zestaw pytań do przemyślenia i przedyskutowania z tobą. Wartość takich nauczycielskich dyskusji jest nieoceniona. Dzięki rozmowie z tobą, Praktykant będzie mógł skonfrontować swoje przekonania i ukryte teorie na temat edukacji językowej, a w tym zeszycie zwłaszcza na temat wykorzystania nowoczesnych technologii informacyjnokomunikacyjnych.

Trudno przewidzieć, jakie postawy będziecie oboje prezentować wobec narzędzi TIK w edukacji. Może zdarzyć się tak, że oboje jesteście sceptycznie nastawieni – wtedy trudno będzie wam się przekonać do zadań i rozwiązań, które tutaj zaproponowano. Może być też tak, że oboje jesteście entuzjastami nowych technologii i korzystacie z nich regularnie, również na lekcjach – wtedy pewnie niewiele z tego, co tu opisano, was zaskoczy. Pozostała konfiguracja to jeden sceptyk i jeden entuzjasta – czyli idealna sytuacja, która pozwoli obojgu dostrzec zarówno wady, jak i zalety nowych technologii oraz umożliwi emocjonujące dyskusje o naturze uczenia się, roli nauczyciela i całego osprzętu.

Praktykant ma przedyskutować z tobą swoje pierwsze doświadczenia, które zdobył (może jako uczeń, może jako student, a może też jako nauczyciel) związane z wykorzystywaniem nowoczesnych technologii.

Dowiedz się, jakie jest jego nastawienie do korzystania z nowoczesnych technologii w procesie edukacji i z czego to nastawienie wynika.

Praktykant otrzymał też zadanie, aby wyobrazić sobie prowadzenie zajęć z wykorzystaniem telefonów komórkowych na lekcji i zastanowić się, jak postąpiłby w określonych sytuacjach (patrz: "Zeszyt ćwiczeń").

#### **Przykładowe odpowiedzi:**

- 1. W tym wypadku uczniowie nie skupią się na zadaniu, tylko na swoich urządzeniach (np. czytaniu otrzymanych smsów lub powiadomień z Facebooka), prawdopodobnie będziesz musiał każdemu z osobna tłumaczyć, na czym polega zadanie.
- 2. W takiej sytuacji można połączyć polecić uczniom pracę w parach, wtedy wystarczy jeden telefon na parę.
- 3. Jeśli uczniowie będą pracować w parach, może okazać się, że te telefony mają dane pakietowe i zadanie będzie można przeprowadzić. Jeśli jednak okaże się to niemożliwe, musisz mieć plan awaryjny polegający na wykonaniu podobnego zadania bez użycia telefonów.
- <span id="page-14-0"></span>4. Część uczniów zamiast wykonywać zadanie, będzie sprawdzało pocztę i przeglądało Facebooka. Poza tym, uczniowie mogą porzucić wykonanie zadania lub wykonać je nieprawidłowo.
- 5. Uczniowie stracą motywację do pracy w grupach.

Kolejne zadanie Praktykanta polega na wykonaniu notatki z treści [podcastu Lucy Norris](https://www.teachingenglish.org.uk/article/englishagenda-podcast-mobile-technologies-pedagogy) z The [Open University](https://www.teachingenglish.org.uk/article/englishagenda-podcast-mobile-technologies-pedagogy) na temat możliwości, jakie tkwią w korzystaniu z mobilnych technologii podczas zajęć językowych. Przedyskutuj z nim to, czego się dowiedział.

#### **Model SAMR**

Praktykant otrzymał zadanie, aby bliżej przyjrzeć się modelowi SAMR (więcej na ten temat przeczytasz w zeszycie "Teoria w pigułce"), który objaśnia, w jaki sposób nauczyciel może wykorzystywać w procesie edukacji nowoczesne technologie i w jaki sposób wpływa to na osiąganie przez uczniów celów poznawczych.

Pytania do Praktykanta wraz z moim komentarzami:

**• Zastanów się, czy każdy nauczyciel jest w stanie budować zadania, które pozwolą mu osiągać najwyższy, czwarty poziom SAMR. Dlaczego?**

To, na ile nauczyciel zna różne narzędzia, na ile stosuje je zarówno w swoim życiu osobistym, jak i zawodowym, będzie przekładać się na poziom integracji nowoczesnych technologii z nauką języka w jego klasie. Ne będzie w stanie osiągnąć wyższych poziomów w modelu SAMR, jeśli nie będzie znał różnych narzędzi technologicznych i jeśli nie będzie próbował nowych rozwiązań. Aby mądrze wykorzystywać nowoczesne technologie w klasie, nauczyciel musi wiedzieć jakimi dysponuje możliwościami technologicznymi i umiejętnościami w zakresie ich stosowania. W związku z bogactwem różnorodnych narzędzi edukacyjnych w sieci, nauczyciel musi cały czas się uczyć, dokształcać, poszukiwać.

**• Wypisz, jakie umiejętności pozajęzykowe mogą rozwijać uczniowie, pracując z użyciem nowoczesnych technologii na każdym z czterech poziomów modelu SAMR.**

Do takich umiejętności należą między innymi umiejętności informatyczne. Każdy kontakt z nowoczesnymi technologiami na lekcji będzie poszerzał zakres doświadczeń uczniów. Istnieje większa szansa, że jeśli uczniowie będą znać określone narzędzie, to sami je wykorzystają w sytuacjach pozaszkolnych.

Inną umiejętnością rozwijaną dzięki obecności technologii w klasie jest zdolność uczenia się. Rozwijana jest dzięki poznawaniu na lekcjach takich narzędzi edukacyjnych, które umożliwiają uczniom samodzielne doskonalenie swoich umiejętności językowych. Praca na poziomie trzecim i czwartym modelu SAMR rozwija zdolność współpracy, gdyż zadania (ze względu na swoją złożoność) stawiane są przez nauczyciela kilkuosobowym zespołom.

Nowoczesne technologie komunikacyjno-informacyjne mogą w znacznym stopniu przyczyniać się do rozwijania u uczniów postaw kreatywnych. Warunkiem jest jednak rodzaj zadań, jakie uczniowie będą otrzymywać. Jeśli korzystają z nowoczesnych technologii w sposób bierny, np. oglądając film albo prezentację przygotowaną przez nauczyciela, to nie będzie to w żaden sposób sprzyjało rozwijaniu postaw kreatywnych. Jednak jeśli zadania będą tak skonstruowane, że będą wymagały aktywnego udziału uczniów i tworzenia nowych treści, rozwiązań, modeli itp., to lekcje języka angielskiego będą doskonałym polem do treningu twórczości. Model SAMR dokładnie pokazuje, jakiego typu zadania wykorzystujące nowoczesne technologie będą wspierać rozwój postaw kreatywnych. Są to zadania z poziomu trzeciego i czwartego. Zadania, które wymagają od ucznia wyjścia poza schematy myślowe, które dają mu narzędzia technologiczne do tworzenia zupełnie nowych produktów, których wykorzystanie nie byłoby możliwe bez nowoczesnych technologii.

Podejściem, które w sposób naturalny rozwija postawę kreatywną u uczniów jest metoda projektów. Umożliwia ona stworzenie zadań długoterminowych, które uczniowie realizują w zespołach. W związku z tym, że nauczyciel pozostawia uczniom względną swobodę w decydowaniu o formie lub treści zadania, projekt zmusza uczniów do przejęcia odpowiedzialności za wykonanie zadania, wygenerowania pomysłów i znalezienia sposobu dokumentowania działań projektowych. Dla przykładu, kilkuosobowe zespoły uczniów muszą zrealizować projekt, w którym mają nagrać dziesięciominutowy materiał filmowy na temat "Who am I", "Our future" lub "Living in a big city" . Forma i treść filmu pozostają w gestii uczniów, dzięki czemu zadanie będzie rozwijać postawy kreatywne. Jednocześnie konieczność używania nowoczesnych technologii rozwinie kompetencje informatyczne, a intensywna praca z kolegami wpłynie na rozwinięcie postaw współdziałania z innymi.

Wykorzystując TIK w edukacji językowej, uczniowie rozwijają również umiejętności poznawcze. Kolejne poziomy w modelu SAMR zostały odpowiednio przypisane różnym poziomom taksonomii celów poznawczych Blooma. Im wyższy poziom w modelu SAMR, tym wyższa kategoria celów poznawczych, osiąganych w toku procesu edukacyjnego.

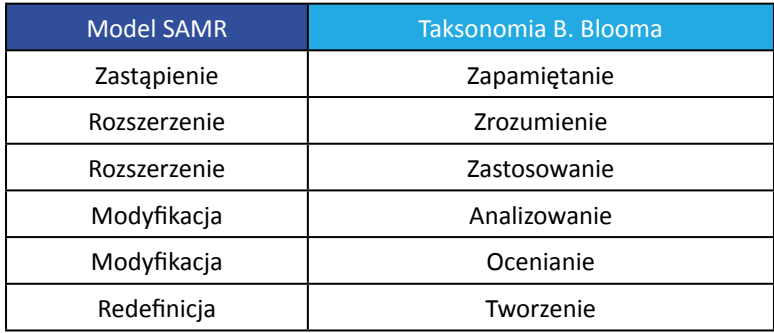

• Zadaniem Praktykanta jest wygenerowanie pomysłów na użycie na lekcjach języka angielskiego następujących narzędzi: prezentacja PowerPoint, EDpuzzle, Twitter, Book Creator, Aurasma. Ćwiczenie ma pokazać, że przy użyciu prawie każdego narzędzia można zaprojektować zadanie wpisujące się w pierwszy poziom modelu SAMR (zadanie w niewielkim stopniu rozwijające) lub w czwarty poziom, czyli zadanie wysoce <span id="page-16-0"></span>wartościowe edukacyjnie dla uczniów. Poniżej znajduje się przykładowa analiza możliwości wykorzystania narzędzia Evernote:

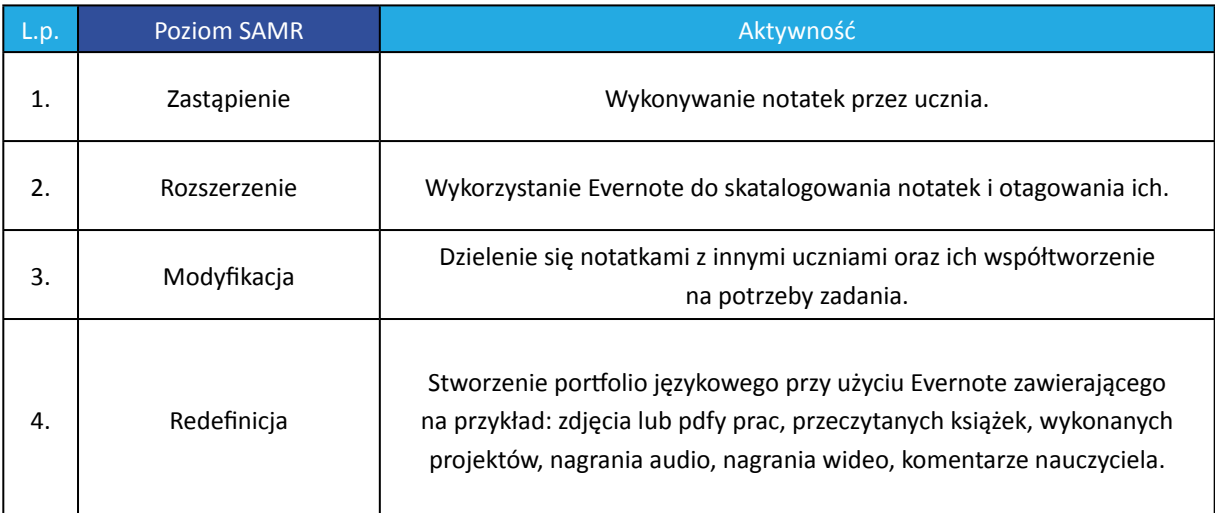

## **Aplikacja hop4elt**

Zadaniem Praktykanta jest zapoznanie się aplikację hop4elt i przeanalizowanie jej funkcjonalności pod kątem modelu SAMR (więcej o modelu przeczytasz w zeszycie "Teoria w pigułce"). Praktykant ma też wskazać zalety i wady tej aplikacji?

#### **Przykładowe odpowiedzi:**

• Aplikacja hop4elt można przypisać do drugiego poziomu modelu SAMR – rozszerzenie. Aplikacja dodaje nową funkcjonalność, gdyż łączy w procesie nauki dźwięk, obraz i ruch. Jest nowoczesną technologią, która nie tylko prezentuje materiał, ale również angażuje uczniów poznawczo i ruchowo.

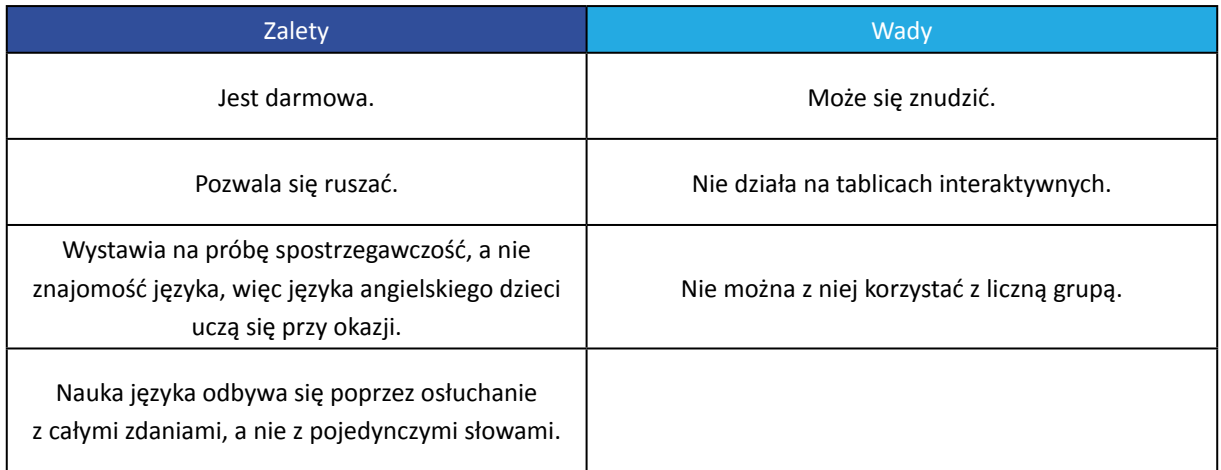

## <span id="page-17-0"></span>**Class Dojo**

Ostatnio dużą popularnością wśród nauczycieli-entuzjastów nowoczesnych technologii, cieszy się aplikacja do oceniania zachowania Class Dojo.Jest dobrze zaprojektowana i bardzo ładnie wygląda

Zadaniem Praktykanta jest zapoznanie się z aplikacją i wyszukanie jej atutów oraz ograniczeń. Dla jakiej grupy wiekowej uczniów nadaje się ta aplikacja i jak długo uczniowie powinni zbierać punkty?

#### **Przykładowe odpowiedzi:**

- Według mnie jest to aplikacja dla uczniów z klas I–V szkoły podstawowej. Nie wprowadziłbym jej w starszych klasach. A ty?
- Im młodsi uczniowie, tym krócej powinni zbierać punkty. Dla uczniów klas I–III wyznaczyłabym tydzień, a u starszych – dwa tygodnie.

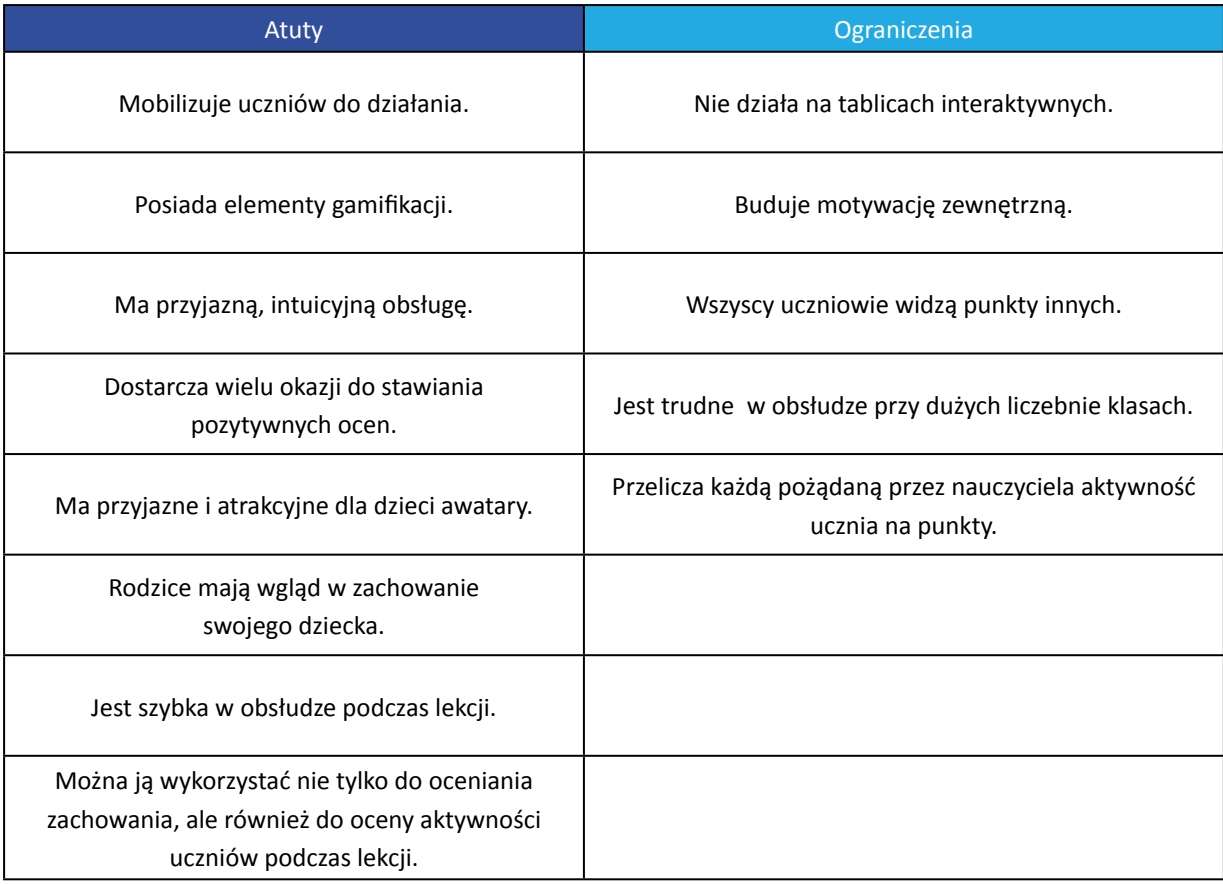

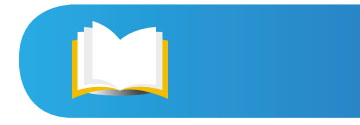

# <span id="page-18-0"></span>**Zadania rozwojowe Praktykanta**

## **Projekt Edmodo**

**Cel zadania:** poznanie możliwości, jakie daje praca z uczniem za pośrednictwem platformy e-learningowej.

Zadaniem Praktykanta jest zgłębienie tajników darmowej platformy e-learningowej Edmodo. Wymagać to będzie od niego dużego wkładu zarówno czasu, jak i pracy, ale tylko dzięki temu będzie mógł przekonać się, czy jest to narzędzie spełniające jego oczekiwania i pozwalające mu wejść na inny poziom komunikacji z uczniami i kreować dla nich nowe zadania. W celu poznania i przetestowania większości możliwości platformy, Praktykant będzie potrzebować grupy uczniów, najlepiej po prostu jednej klasy.

Jeśli korzystasz w swojej pracy z Edmodo, to Praktykant będzie mógł wiele się od ciebie nauczyć – pokażesz mu, z czego korzystasz. Na czas jego praktyki zaproś go do jednej z twoich grup uczniów. Będzie wtedy mógł z perspektywy ucznia zobaczyć, jak wygląda praca na platformie.

Jeśli nie korzystasz z Edmodo, co przy projektowaniu tego zadania dla Praktykanta założyłam, będzie to doskonała okazja do tego, aby Praktykant przeprowadził cię przez cały proces. Dzięki jego działaniom w ramach zadania, będziesz mógł przekonać się, na ile ta platforma spełnia swoje funkcje i na ile podoba się uczniom. Musisz tylko zlecać różne zadania Praktykantowi, np. żeby przypomniał uczniom termin sprawdzianu i obowiązujący zakres materiału, żeby wysłał informację o zadaniu domowym, żeby umieścił notatki z lekcji albo link do filmu, który uczniowie oglądali na zajęciach, przesłał materiały dodatkowe na określony temat itp.).

Atutem platformy jest możliwość połączenia konta ucznia z kontem rodzica, dzięki czemu rodzic ma możliwość monitorowania działań podejmowanych na lekcjach języka angielskiego, widzi komunikację swojego dziecka z nauczycielem, prace dziecka i oceny tych prac. W odróżnieniu od dziennika elektronicznego, gdzie rodzic widzi cząstkowe oceny i może komunikować się z nauczycielami, tu ma dodatkowo możliwość wglądu w zawartość merytoryczną lekcji, w zadania dla dziecka i komunikację jego dziecka z nauczycielem.

Testujcie platformę Edmodo z uczniami przez okres kilku tygodni, a następnie zapytajcie ich za pośrednictwem ankiety (stworzonej również na Edmodo), co myślą o tej formie komunikacji i organizacji procesu edukacyjnego.

## **Animowane filmy**

#### **Cele zadania:**

- doskonalenie umiejętności korzystania z materiałów źródłowych w czasie zajęć z uczniami;
- rozwijanie twórczego podejścia do procesu projektowania lekcji.

<span id="page-19-0"></span>Zadaniem Praktykanta jest wyszukanie na YouTube lub Vimeo animowanych filmów, które mają tylko podkład muzyczny, np.:

- <https://vimeo.com/113550529>;
- [https://www.youtube.com/watch?v=k6kCwj0Sk4s;](https://www.youtube.com/watch?v=k6kCwj0Sk4s)

a następnie wygenerowanie pomysłów na różne sposoby wykorzystania takiego materiału na lekcji języka angielskiego. Praktykant przyjdzie przedyskutować z tobą swoje propozycje. Pomóż wybrać mu najlepszy pomysł, oceń przygotowany przez Praktykanta scenariusz lekcji i stwórz mu możliwość przeprowadzenia tej lekcji.

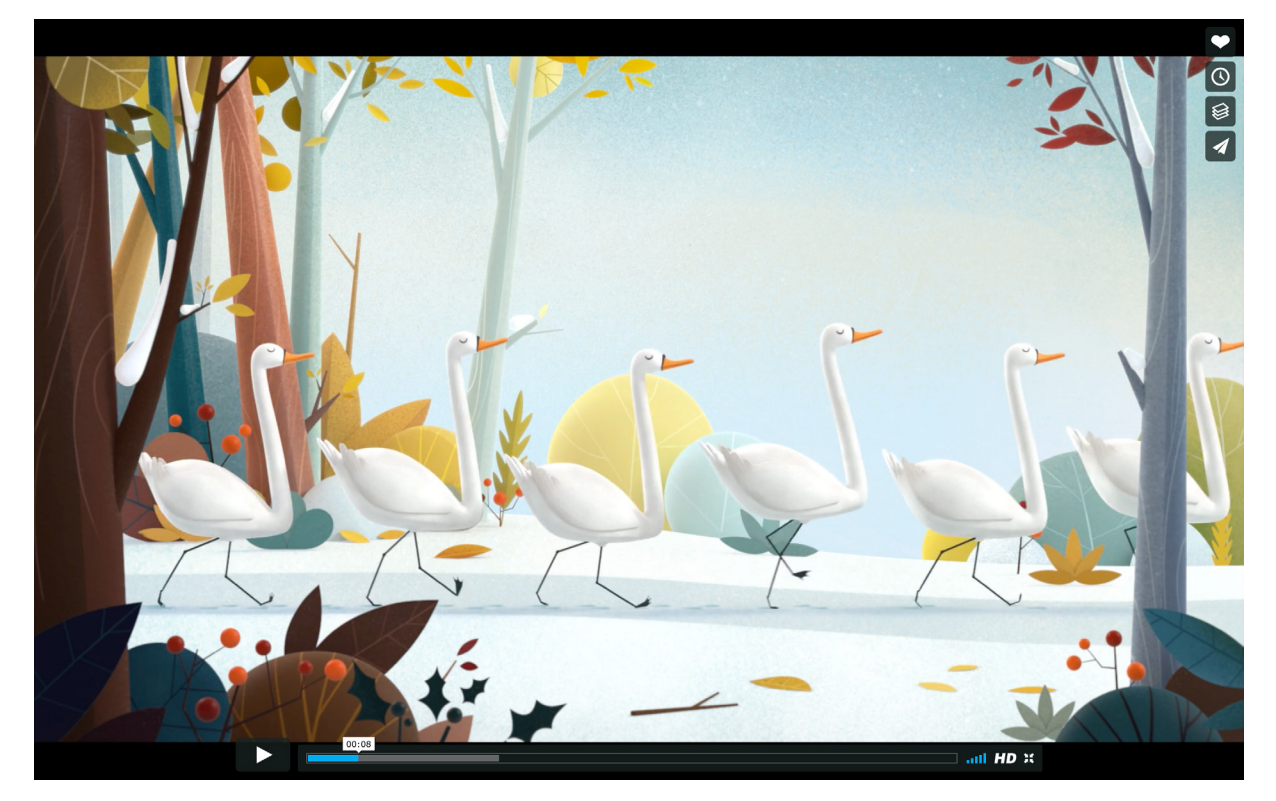

Ryc. 4. Zrzut ekranu bajki *The Scaredy Swan*

### **Kalendarze świata**

#### **Cele zadania:**

- doskonalenie umiejętności wykorzystywania nowoczesnych technologii w procesie edukacji językowej;
- doskonalenie umiejętności wykorzystywania materiałów źródłowych w czasie zajęć z uczniami.

Zadaniem Praktykanta jest zaprojektowanie i przeprowadzenie lekcji, podczas której uczniowie będą poszukiwać informacji w internecie. Zarys takiej lekcji przedstawiony jest w "Zeszycie ćwiczeń". Dotyczyć ma ona różnych kalendarzy używanych na świecie dawniej

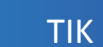

<span id="page-20-0"></span>i dziś. Uczniowie pracujący w małych zespołach mają za zadanie poznać jeden, wylosowany kalendarz, a następnie zebrać informacje i przygotować prezentację.

Po przeprowadzonych zajęciach Praktykant ma dokonać oceny przeprowadzonych zajęć odpowiadając na pytania:

- Czy udało się przeprowadzić wszystko zgodnie z planem?
- Co się udało, a co można było zrobić inaczej?
- Czy pojawiły się jakieś problemy po stronie sprzętu? W jaki sposób je przezwyciężyłeś?
- Na ile uczniom podobały się zajęcia? Czy byli zaangażowani?

Wysłuchaj przemyśleń i refleksji Praktykanta, a następnie udziel mu informacji zwrotnej i oceń jego zajęcia.

## **Katalog "Szkoła ćwiczeń"**

**Cel zadania:** poznanie możliwości funkcjonalnych wirtualnego dysku.

Praktykant skonsultuje z tobą wybór dostawcy dysku w chmurze (osobiście proponuję Dysk Google lub Dropbox), a następnie założy katalog o nazwie "Szkoła ćwiczeń" i zaprosi cię do niego. Będziesz mieć możliwość edycji dokumentów i dorzucania własnych. Chciałabym, aby to był taki folder, w którym, oprócz scenariuszy czy zadań rozwojowych, będziecie umieszczać ciekawe materiały edukacyjne, a tym samym inspirować się wzajemnie do kolejnych działań.

### **Zaobserwuj**

#### **Cele zadania:**

- umiejętność dokonywania krytycznej analizy działań podejmowanych przez nauczyciela;
- wzbogacenie warsztatu pracy praktykanta poprzez "podglądanie" bardziej doświadczonych nauczycieli;
- wzbudzanie refleksji dotyczącej roli nowoczesnych technologii w procesie edukacji.

Zadanie A polega na obserwacji zajęć prowadzonych przez ciebie lub innego, wskazanego przez ciebie nauczyciela. Praktykant ma skupić się na wykorzystaniu nowoczesnych technologii podczas zajęć i zaobserwować, w jaki sposób radzisz sobie z nieoczekiwanymi (nieplanowanymi) sytuacjami oraz w jaki sposób organizujesz przestrzeń i uczniów do pracy z wykorzystaniem TIK.

Zadanie B to analiza fragmentu zajęć z materiałów wideo dołączonych do tego zestawu (lekcja z wykorzystaniem aplikacji Socrative), a następnie poszukiwanie odpowiedzi na następujące pytania:

1. W jaki sposób nauczycielka przeprowadziła uczniów przez kolejne etapy prowadzące do uruchomienia quizu?

- <span id="page-21-0"></span>2. Jak nauczycielka podzieliła uczniów na grupy?
- 3. Zaobserwuj, w jaki sposób nauczycielka zareagowała, kiedy jeden zespół nie miał dostępu do internetu na telefonie.
- 4. Czy uczniowie byli zaangażowani? Czy dyskutowali nad rozwiązaniem?
- 5. W jaki sposób nauczycielka podsumowała zadanie?

Zadania C i D polegają na obejrzeniu dwóch wystąpień TEDx:

- Jasona Browna [https://www.youtube.com/watch?v=AOTEQVYDPpg;](https://www.youtube.com/watch?v=AOTEQVYDPpg)
- Jessie Woolley-Wilson <https://www.youtube.com/watch?v=o0TbaHimigw>.

Zadaniem Praktykanta jest znalezienie odpowiedzi na kilka pytań, które znajdują się w "Zeszycie ćwiczeń" oraz przedyskutowanie ich z tobą. Zachęcam cię do wysłuchania tych wykładów, gdyż prezentują ciekawe spojrzenie na wykorzystanie nowoczesnych technologii informacyjno-komunikacyjnych w edukacji.

## **Przetestuj**

**Cel zadania:** poznanie nowych narzędzi online do zarządzania zespołem klasowym i utrzymywaniem ładu na zajęciach.

W internecie znajduje się całe mnóstwo różnych prostych narzędzi, które mogą pomóc w organizacji pracy na zajęciach, w utrzymaniu ładu i porządku. Może już ich używasz? Jeśli tak, to koniecznie pokaż je Praktykantowi.

Zadaniem Praktykanta podczas prowadzenia zajęć jest przetestowanie minutników elektronicznych i wskaźnika hałasu w sali.

## **Mój własny kanał YouTube**

**Cele zadania:** poznanie możliwości wykorzystania kanału YouTube w edukacji językowej.

Praktykant musi założyć własny kanał YouTube, a następnie:

- zasubskrybować kilka ciekawych kanałów YouTube, dotyczących nauki języka angielskiego;
- stworzyć i załadować własny film, np. z udziałem uczniów (pamiętaj o zgodach rodziców), a następnie udostępnić go uczniom;
- zmodyfikować za pomocą EDpuzzle (dodając pytania i komentarze) film z YouTube i umieścić go na swoim kanale.

Jeśli chcesz dowiedzieć się więcej o tym, jak można wykorzystać kanał YouTube w procesie nauczania i uczenia się, obejrzyj [webinarium Kylea Pace](https://www.youtube.com/watch?v=6hd-fzy7Syw) oraz [instruktaże Russela Stannarda.](http://www.teachertrainingvideos.com/youtube-educational-technology/)

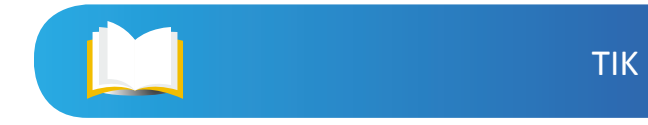

## <span id="page-22-0"></span>**LearningApps**

#### **Cele zadania:**

- skonstruowanie zadań językowych dla uczniów przy użyciu nowoczesnych technologii;
- doskonalenie umiejętności prowadzenia zajęć z wykorzystaniem nowoczesnych technologii.

LearningApps.org jest prostą aplikacją umożliwiająca tworzenie własnych interaktywnych zadań dla uczniów. Zadaniem Praktykanta jest stworzenie 5 różnych zadań przy wykorzystaniu 5 różnych silników. Musi je dobrać do wieku uczniów i treści, które będzie chciał utrwalić. Następnie Praktykant musi przeprowadzić część gier na zajęciach, a część udostępnić uczniom poprzez Edmodo do samodzielnej pracy (np. powtórki przed sprawdzianem). Porozmawiaj z nim o tym, co sądzi o aplikacji i czy ma ona, jego zdaniem, walor edukacyjny. Zapytaj, jaki poziom modelu SAMR prezentuje ta aplikacja (pierwszy poziom – zastąpienie, gdyż to, co nauczyciel robi z użyciem LearningApps, mógłby zrobić bez tej technologii).

## **Technonauka języka**

#### **Cele zadania:**

- uświadomienie, że uczniów należy uczyć metod skutecznego uczenia się;
- poznanie przez Praktykanta nowych narzędzi TIK do uczenia się języka;
- doskonalenie umiejętności prowadzenia zajęć z wykorzystaniem nowoczesnych technologii.

Zadaniem Praktykanta jest zaplanować cykl przynajmniej 3 lekcji na temat uczenia się języka angielskiego z wykorzystaniem nowoczesnych technologii. To zajęcia, które mają rozwinąć u uczniów świadomość istnienia mnemotechnik i różnych strategii uczenia się (więcej poczytasz o tym w zeszytach na temat autonomii ucznia).

Praktykant ma zaprezentować uczniom wybrane przez siebie aplikacje, narzędzia, kanały YouTube i inne materiały, które mogą zintensyfikować ich naukę języka. Musi uwzględnić wiek i możliwości poznawcze uczniów, a także to, co do tej pory już poznali.

Dobrze, jeśli chociaż część zajęć uda się zorganizować w pracowni informatycznej tak, aby każdy uczeń miał dostęp do komputera i mógł samodzielnie eksplorować proponowane materiały.

Taka tematyka daje możliwość przygotowania tych zajęć w modelu odwróconej klasy. Zachęć Praktykanta, aby przygotował materiał wideo na temat wybranych narzędzi i udostępnił uczniom przez Edmodo, dzięki czemu mogliby poznać narzędzie samodzielnie w domu, a na zajęciach ćwiczyliby jego użycie i debatowali nad tym, czy ten pomysł im się podoba i sprawdzi się w ich przypadku.

<span id="page-23-0"></span>Jeśli Praktykant prowadzi zajęcia z młodszymi uczniami (szkoła podstawowa), to zachęć go do napisania listu do rodziców, wyjaśniającego jak działa każda aplikacja i jak rodzice mogą wspierać edukację językową swoich dzieci poprzez udostępnianie im tych aplikacji. Przed przekazaniem listu rodzicom przeczytaj list i nanieś poprawki.

Po przeprowadzeniu serii zajęć porozmawiaj z Praktykantem na temat tego, do czego udało mu się przekonać uczniów, co się jego zdaniem nie sprawdziło, a co go szczególnie zaskoczyło lub zdziwiło.

## **Ankieta dla rodziców**

#### **Cele zadania:**

- poznanie narzędzia do budowania ankiet online;
- poznanie możliwości wykorzystania takiego narzędzia w środowisku szkolnym.

Google Forms to bardzo proste narzędzie od Google do tworzenia ankiet.

Praktykant ma za zadanie poznać to narzędzie i dlatego powinien stworzyć anonimową ankietę dla rodziców składającą się z 8–10 pytań. Może ona dotyczyć kwestii organizacyjnych, oczekiwań i możliwości włączenia się w edukację dzieci, ale może też zbierać anonimowe opinie na inne tematy. Pomóż Praktykantowi określić, czego mają dotyczyć te pytania. Jeśli uważasz, że rodzice uczniów nie są najlepszą grupą docelową, to zaproponuj innych odbiorców ankiety. Może powinna być skierowana do innych nauczycieli w szkole i pokazywać w jakim stopniu wykorzystują TIK na swoich lekcjach lub do planowania i organizacji pracy? A może niech będzie to ankieta dla uczniów badająca ich motywację do uczenia się języka?

Przed rozesłaniem ankiety, Praktykant prześle ją tobie – będziesz testowym respondentem, który odpowie jako pierwszy na wszystkie pytania. Dzięki temu wychwycicie ewentualne błędy i niejasności, które Praktykant usunie.

### **Nagrywanie filmów przez uczniów**

#### **Cele zadania:**

- poznanie możliwości wykorzystania podczas nauki języka angielskiego funkcji nagrywania w telefonach komórkowych uczniów;
- rozwijanie kreatywnej postawy w projektowaniu lekcji.

Jednym z prostszych zastosowań telefonów komórkowych uczniów na lekcjach języka obcego jest wykorzystanie funkcji kamery, która nie potrzebuje dostępu do internetu, co jest dodatkowym atutem narzędzia. Dzięki temu kamery w telefonach można wykorzystywać nawet podczas zajęć w terenie.

<span id="page-24-0"></span>Na początku Praktykant ma stworzyć listę pomysłów na filmy, jakie uczniowie mogliby nagrywać. Zapoznaj się z gotową listą i porozmawiajcie, co jest możliwe do zrealizowania z grupą na danym poziomie sprawności językowej.

Oto przykładowe pomysły na produkcje filmowe uczniów (zakładam, że będzie to praca w grupach dwu-, trzyosobowych):

- screencasty;
- programy kulinarne;
- reklamy;
- recenzje książek i filmów;
- filmy instruktażowe (x sposobów na…);
- rozmówki angielskie (scenki z życia wzięte);
- prezentacja grafiki;
- transmisja na żywo;
- wyjaśnianie problemów gramatycznych;
- vlog.

Wybierzcie wspólnie jeden pomysł, a następnie Praktykant zaprojektuje zadanie. Zwróć uwagę, w jaki sposób Praktykant poinstruuje uczniów, na czym polega zadanie, ile jest na nie czasu, co należy zrobić z nagraniem i jak zostanie potem wykorzystane oraz jakie będą kryteria oceny.

## **Nagraj i oceń**

#### **Cel zadania:**

- dostrzeżenie przez Praktykanta swoich mocnych i słabych stron w pracy z wykorzystaniem nowoczesnych technologii informacyjno-komunikacyjnych;
- rozwijanie podejścia refleksyjnego w pracy nauczyciela.

Zadanie Praktykanta polega na nagraniu jednej lekcji, którą prowadzi z wykorzystaniem nowoczesnych technologii, a następnie dokonanie analizy nagrania. Pytania, do których musi odnieść się Praktykant:

- Czy byłem dobrze przygotowany do zajęć i dobrze zorganizowany?
- Czy uczniowie zrozumieli to, co mieli wykonać?
- Czy wszyscy uczniowie byli zaangażowani w wykonywanie zadania?
- Czy utrzymywałem dobre tempo pracy z uczniami? Jeśli nie, to dlaczego?
- Co uważam za swoją mocną stronę, a nad czym chciałbym jeszcze popracować?

Jeśli nie miałeś okazji obserwować tych zajęć, poproś Praktykanta, aby przekazał ci to nagranie, które będziecie mogli wspólnie przeanalizować. Twój komentarz na pewno będzie dla Praktykanta bardzo cenny. Pamiętaj, żeby zawsze podczas krytyki jakiegoś postępowania pokazywać mu, jak może następnym razem zrobić to inaczej.

## <span id="page-25-0"></span>**Materiały do słuchania dla uczniów**

**Cel zadania:** doskonalenie umiejętności projektowania i prowadzenia zajęć z wykorzystaniem nowoczesnych technologii.

Praktykant będzie projektować zajęcia rozwijające u uczniów sprawność słuchania z wykorzystaniem podcastów znajdujących się w sieci. Jako propozycje do wyboru ma: Listen a Minute <http://www.listenaminute.com/>lub Listenwise<https://listenwise.com/>.

Przy projektowaniu zajęć ma uwzględnić pięciostopniowy cykl uczenia się z wykorzystaniem podcastów:

- 1. Wprowadzenie;
- 2. Słuchanie;
- 3. Wsparcie;
- 4. Odkrywanie Badanie Poszukiwanie;
- 5. Sprawdzanie (na podstawie [https://listenwise.com/listenwise\\_in\\_the\\_classroom](https://listenwise.com/listenwise_in_the_classroom)).

Po przeprowadzeniu zajęć Praktykant ma zastanowić się, w jaki jeszcze inny sposób można wykorzystać te zasoby do rozwijania sprawności słuchania. Może podsuniesz mu jakieś pomysły?

## **BYOD – na początku, w trakcie i na końcu**

#### **Cele zadania:**

- dokonanie analizy narzędzi i aplikacji pod kątem możliwości wykorzystania ich na telefonach uczniów;
- uświadomienie, że aplikacje i narzędzia TIK mogą służyć nauczycielowi do realizacji różnych celów wynikających z różnych etapów lekcji.

Zadaniem Praktykanta jest dokonanie przeglądu aplikacji i narzędzi znajdujących się w zeszycie "Teoria w pigułce" i określenie, które z tych rozwiązań sprawdziłyby się na każdym z tych trzech etapów zajęć (na początku, gdy nauczyciel chce dokonać aktywizacji wiedzy uczniowskiej, w trakcie, gdy dostarcza nowych informacji i na końcu, gdy sprawdza co uczniowie potrafią, a czego jeszcze nie).

#### **Przykładowe aplikacje:**

- wprowadzenie: Socrative (szybkie pytanie), AnswerGarden;
- lekcja właściwa:
	- do prezentacji nowych treści: Prezi, Power Point, EdPuzzle, Screencastify;
	- do utrwalania treści: LearningApps, Quizlet, tworzenie przez uczniów podcastów;
- zakończenie Quizizz, Socrative (3 pytania ewaluacyjne), Kahoot, Google Forms.

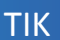

## <span id="page-26-0"></span>**Tworzenie podpisów do zdjęć**

**Cel zadania:** zapoznanie z możliwością tworzenia chmurek dialogowych do zdjęć, rysunków uczniów w celu wykorzystania poznanego słownictwa.

Zadaniem Praktykanta jest wykonanie zdjęć uczniów w różnych pozowanych sytuacjach związanych z tematem lekcji, a następnie umożliwienie im wykonania podpisów do zdjęcia w języku angielskim.

Praktykant ma również stworzyć listę z innymi pomysłami na wykorzystanie tego narzędzia. Przykładowe zastosowania to:

- wykonywanie podpisów do zeskanowanych rysunków stworzonych przez uczniów;
- wykonywanie zrzutów ekranów i dodawanie napisów przez uczniów;
- tworzenie kartek okolicznościowych w języku angielskim przy wykorzystaniu tego narzędzia.

## **Mentor inspiruje… Quizlet i Screencastify**

**Cel zadania:** nabycie umiejętności nagrywania instruktaży wideo.

Praktykant miał okazję obserwować, jak pokazywałeś uczniom aplikację Quizlet lub jak wykorzystałeś ją na swoich zajęciach. Teraz jego zadaniem będzie stworzenie za pomocą Screencastify krótkiego filmu instruktażowego dla uczniów, który przedstawi, jak mogą korzystać z aplikacji Quizlet. Następnie film zostanie umieszczony na Edmodo i udostępniony uczniom, którzy tej aplikacji nie znają lub którzy dopiero ją poznali na zajęciach z tobą.

## **Mentor inspiruje… Socrative**

#### **Cele zadania:**

- poznanie aplikacji Socrative i jej możliwości;
- doskonalenie umiejętności budowania quizów online.

Praktykant widział w jaki sposób wykorzystałeś aplikację Socrative na zajęciach z uczniami. Jego zadaniem jest teraz wykonanie quizu na wybrany wspólnie z tobą temat, a następnie przeprowadzenie go z uczniami.

## **Mentor inspiruje… Odwrócona klasa**

#### **Cele zadania:**

- poznanie koncepcji odwróconego uczenia się;
- rozwijanie umiejętności projektowania zajęć w modelu odwróconej klasy;
- poznanie narzędzia TIK do tworzenia map myśli.

<span id="page-27-0"></span>Zadaniem Praktykanta jest obejrzenie materiałów filmowych *The Flipped Learning Toollkit* na temat idei odwróconej klasy. Praktykant musi znaleźć w materiale filmowym odpowiedzi na następujące pytania:

- W jaki sposób zagospodarować czas w klasie?
- Dlaczego należy uczniów przygotować do pracy z materiałem wideo?
- Jak sprawdzić, czy uczniowie zapoznali się z materiałem?
- Dlaczego lepiej samemu nagrać film, niż korzystać z gotowych nagrań?
- W jaki sposób model odwrócone klasy zmienia kulturę uczenia się?
- Jak przekonać dyrekcję szkoły do tego podejścia?
- W jaki sposób przedstawić ideę odwróconej klasy rodzicom uczniów?
- Dlaczego rodzicom uczniów podoba się ten model pracy?
- Jakie są twoje osobiste refleksje związane z modelem odwróconej klasy?

Następnie Praktykant powinien wykonać elektroniczną notatkę w formie mapy myśli ([coggle.](http://coggle.it) [it](http://coggle.it)) na temat odwróconej klasy i umieść ją w katalogu "Szkoła ćwiczeń" na Dysku Google lub Dropboxie. Obejrzyj notatkę i sprawdź, czy Praktykant zrozumiał ideę odwróconej klasy.

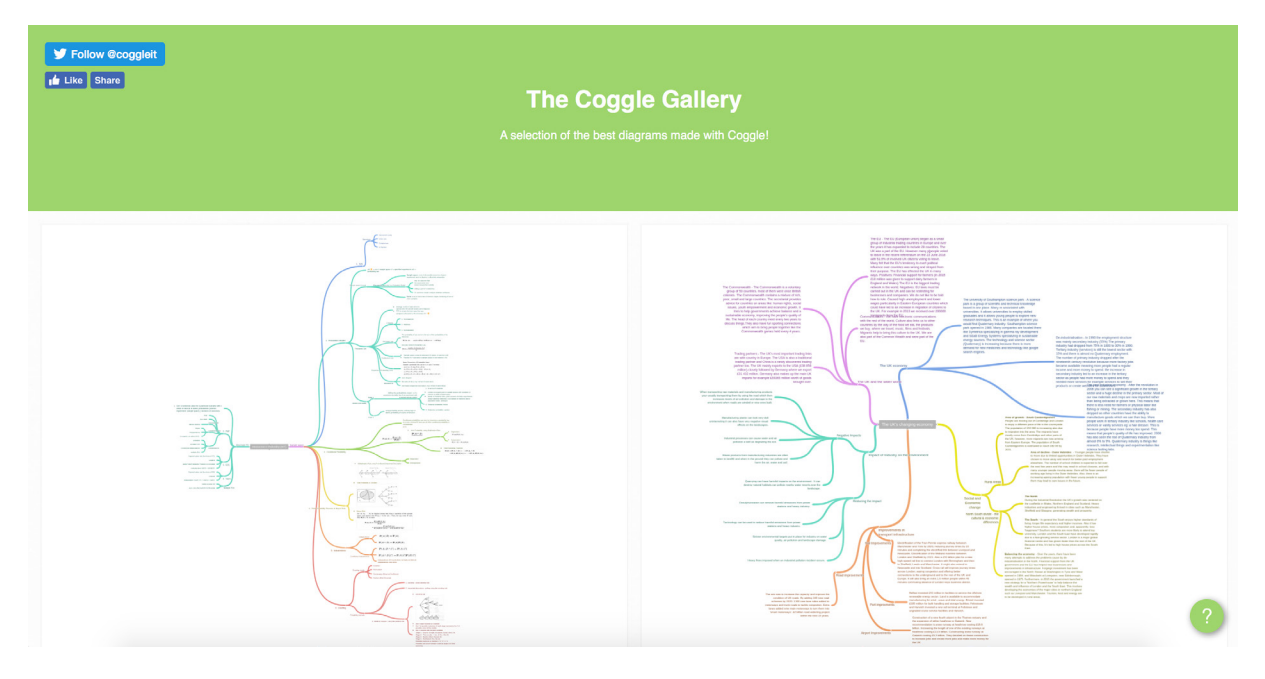

Ryc. 5. Zrzut ekranu aplikacji Coggle.it

## **Mentor inspiruje…Podcasty uczniowskie**

#### **Cele zadania:**

- rozwijanie umiejętności projektowania i nagrywania podcastów;
- poszerzanie wiedzy na temat sposobów motywowania uczniów do uczenia się języków obcych.

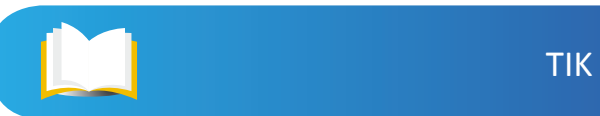

<span id="page-28-0"></span>Zadaniem Praktykanta jest nagranie podcastu, którego adresatami będą uczniowie. W zależności od sprawności językowej uczniów, ma wykonać nagranie w języku polskim lub angielskim. Podcast ma na celu uświadomić uczniów i wzmocnić ich przekonanie, że warto uczyć się języków obcych (lub po prostu języka angielskiego). Podczas tworzenia treści podcastu Praktykant ma skorzystać z opracowań dotyczących rozwijania motywacji uczniów do nauki języka obcego oraz kształtowania postaw autonomicznych ucznia, a następnie udostępnić podcast uczniom.

# **Szkoła i inni nauczyciele**

Korzystanie z nowoczesnych technologii informacyjno-komunikacyjnych jest obowiązkiem każdego nauczyciela, co znajduje potwierdzenie w treści podstaw programowych. Na pewno szkoły różnią się między sobą liczbą i rodzajem posiadanych technologii, a nauczyciele poziomem kompetencji informatycznych. Bywają szkoły, które dysponują najnowszej generacji sprzętem, a zatrudnieni w nich nauczyciele nie mają ani umiejętności, ani pomysłów na jego wykorzystanie. Wtedy można zaobserwować, że korzystają z technologii na poziomie zastąpienia (pierwszy poziom SAMR). Wcześniej pisali na czarnej tablicy białą kredą, teraz piszą kolorowymi pisakami po tablicy interaktywnej. Bywają również szkoły, w których sprzętu nie ma albo jest jedna mobilna tablica multimedialna, a nauczyciele z sukcesem włączają TIK do codziennej pracy z uczniami wykorzystując np. telefony uczniów w modelu BYOD (Bring Your Own Device) lub umożliwiając uczniom wykonywanie zadań z użyciem technologii w domu.

Jednym z bardziej skutecznych sposobów na to, aby z sukcesem wykorzystywać w szkole nowoczesne technologie w procesie edukacji jest współpraca między nauczycielami i inspirowanie oraz uczenie się od siebie nawzajem. Zacznijcie powoli. Na początku pracujcie z narzędziami, które są wam znane. Szukajcie dla nich innych zastosowań edukacyjnych. To bardzo ważne, abyś pokazał Praktykantowi, w jakim zakresie i w jaki sposób współpracujesz z innymi nauczycielami w szkole. Nauczyciele powinni być społecznością uczącą się, również od siebie nawzajem. Zapytajcie też dyrektora o możliwość wsparcia waszej edukacji, poprzez zorganizowanie szkoleniowej rady pedagogicznej, podczas której poznacie nowe narzędzia TIK.

# **Współpraca z rodzicami**

Rodzice uczniów mają bardzo różne poglądy i podejścia dotyczące korzystania przez ich dzieci z nowoczesnych technologii. Stąd bardzo ważnym aspektem budowania środowisk uczenia się, opartych na nowoczesnych technologiach informacyjno-komunikacyjnych, jest przepływ informacji pomiędzy nauczycielem i rodzicami oraz szeroko zakrojona kampania informacyjna kierowana do rodziców. Powinna ona dotyczyć informacji na temat:

- zapisów podstawy programowej, która zaleca korzystania z TIK na zajęciach;
- metod pracy wykorzystujących TIK, czyli wyjaśnienia z czego i w jaki sposób uczniowie będą korzystać;

#### Poradnik Mentora

- korzyści płynących z wykorzystywania TIK w edukacji językowej;
- możliwości korzystania przez uczniów z telefonów do celów edukacyjnych podczas lekcji;
- wykonanych już projektów przy użyciu TIK, dzięki czemu rodzice mogą zobaczyć efekty pracy.

W przypadku korzystania z wielu narzędzi, uczniowie muszą założyć konto i podać maila. U młodszych uczniów może zaistnieć potrzeba, aby dziecko miało możliwość w domu zalogować się do narzędzia przy pomocy adresu mailowego rodzica. W związku z tym rodzice muszą wyrazić na to zgodę. Mimo tego, że zdarza się to już coraz rzadziej, musisz pamiętać, że część rodziców może nie mieć w domu komputera lub dostępu do internetu, a ich dzieci mogą nie mieć smartfonów. Zanim rozpoczniesz włączanie technologii w proces edukacyjny upewnij się, że nie dotyczy to twoich uczniów. Jeśli jednak dotyczy, to musisz zastanowić się, w jaki sposób ten problem rozwiązać, bo nie może dojść do sytuacji, w której uczeń jest dyskryminowany ze względu na brak dostępu do narzędzi. Również powinieneś być przygotowany i uwrażliwiony na różny poziom biegłości rodziców w korzystaniu z nowoczesnych technologii. Niektórym trzeba będzie pomóc, aby potem oni mogli pomóc w domu swoim dzieciom.

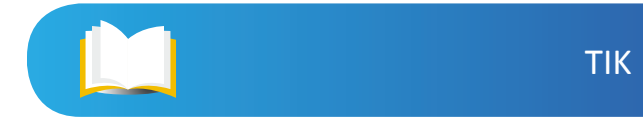

# <span id="page-30-0"></span>**Spis rycin**

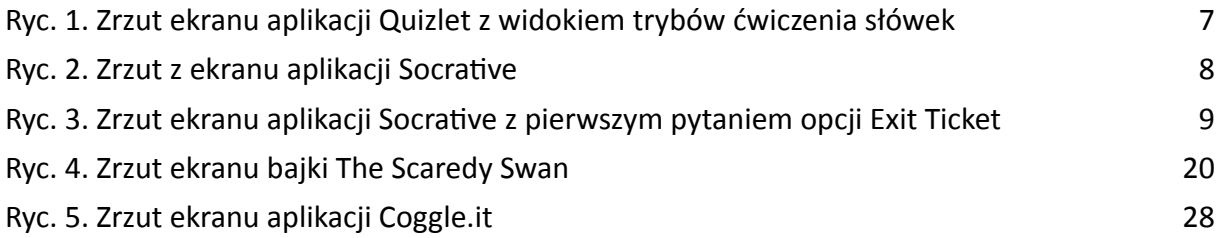